## **Sensores**

En donde ponga TIPO\_DE\_SENSOR debemos indicar el sensor del que queramos obtener la información

```
//Mucho ojo, tenemos que poner un listener para el sensor
class Luz : AppCompatActivity(), SensorEventListener {
     //Dependencias para sensores:
     private lateinit var sensorManager: SensorManager
     private var detectarSensor: Sensor? = null
     private lateinit var salidaTextView: TextView
     override fun onCreate(savedInstanceState: Bundle?) {
         super.onCreate(savedInstanceState)
        setContentView(R.layout.activity luz)
         //variables sensor a utilizar
         salidaTextView = findViewById(R.id.TextViewDeActivity)//tomamos el
texto que mostrará la salida del sensor
         sensorManager = getSystemService(SENSOR_SERVICE) as SensorManager //
Tomamos el gestor de sensores
         detectarSensor =
sensorManager.getDefaultSensor(Sensor.TIPO_DE_SENSOR)//tomamos el sensor
         if(detectarSensor == null){//en caso de que no se localice el sensor
             salidaTextView.text = "No Disponible"
             return
 }
        sensorManager.registerListener(this, detectarSensor, 200000)
     }
     override fun onAccuracyChanged(sensor: Sensor?, accuracy: Int) {
         //
     }
     override fun onSensorChanged(event: SensorEvent?) {
         if (event != null) {
            if(event.sensor.type == Sensor.TIPO DE SENSOR){}val salSensor = event?.values?.get(0)
                 salidaTextView.setText(salSensor.toString())
 }
         }
     }
```

```
 override fun onPause() {
         super.onPause()
         sensorManager.unregisterListener(this)
     }
     override fun onResume() {
         super.onResume()
         detectarSensor?.also {datosensor ->
             sensorManager.registerListener(this, datosensor,
SensorManager.SENSOR_DELAY_NORMAL)
         }
     }
}
```
From: <https://knoppia.net/>- **Knoppia**

Permanent link: **<https://knoppia.net/doku.php?id=kotlin:sensores>**

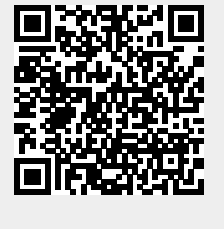

Last update: **2023/11/23 11:09**